## **Mobile Application**

Silencing Message

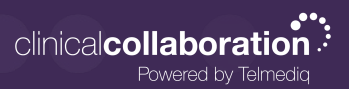

## Silencing Messages

To stop all alerts for a specific message, you can silence the message.

1.From the main Messages tab, swipe the message to the left; select Silence

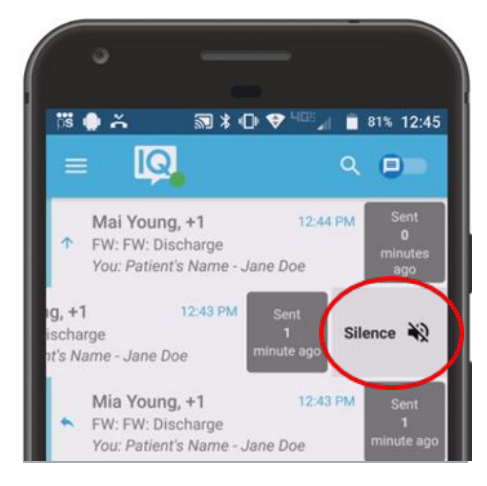

2.Inside the message, select the three ellipses in the upper-right corner; select Silence.

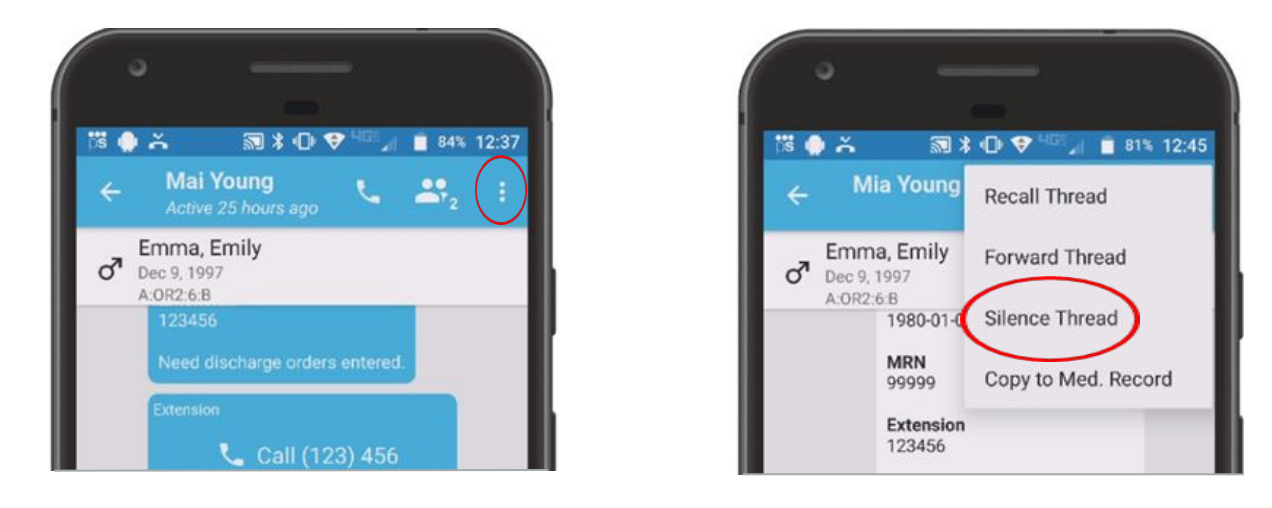

3.Select the amount of time you wish the silence your alerts.

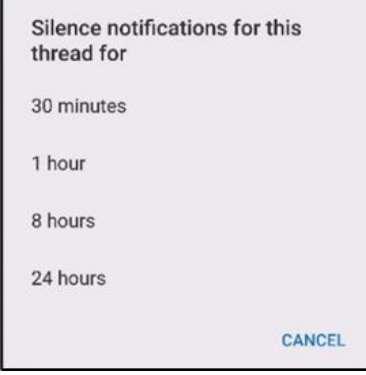

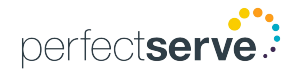